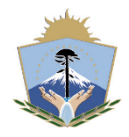

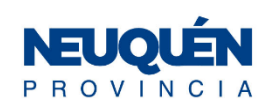

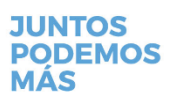

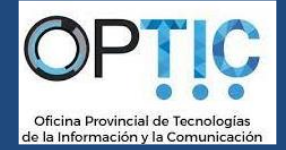

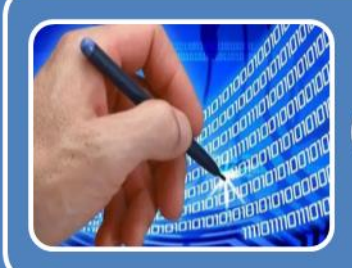

# **Curso: Firma Digital**

# **TEMARIO**

**Novena Edición del Curso- Septiembre 2022**

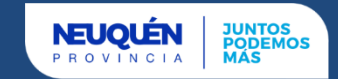

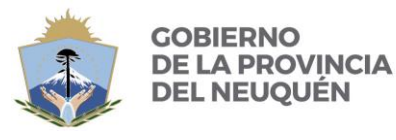

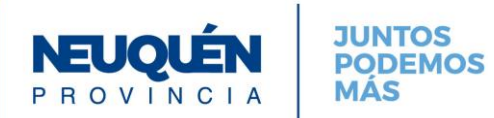

## Contenido

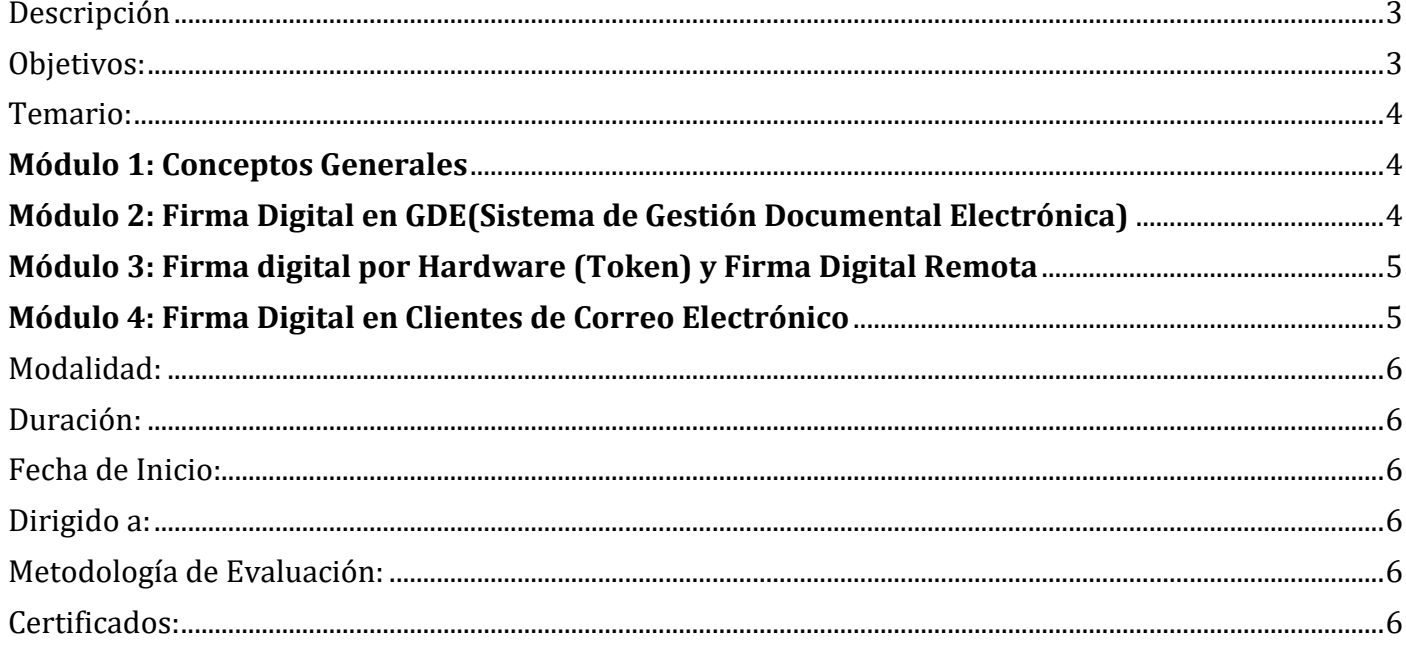

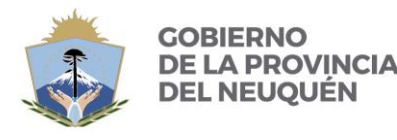

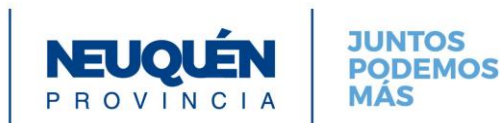

## <span id="page-2-0"></span>**Descripción**

La firma digital es una solución tecnológica que permite *añadir* a documentos digitales y mensajes de correo electrónico una *huella o marca* única, a través de ciertas operaciones matemáticas.

La firma digital permite al receptor del mensaje o documento:

- Identificar al firmante de forma fehaciente (*Autenticación*)
- Asegurar que el contenido no pudo ser modificado luego de la firma sin dejar evidencia de la alteración (*Integridad*)
- Tener garantías de que la firma se realizó bajo el control absoluto del firmante (*Exclusividad*)
- Demostrar el origen de la firma y la integridad del mensaje ante terceros, de modo que el firmante no pueda negar o repudiar su existencia o autoría (*No Repudio*)

En este curso los agentes verán las distintas definiciones de Firma Digital, su utilizaciónaplicación para facilitar el reemplazo de documentación en papel por su equivalente en formato digital. Y de esta forma ahorrar costos, simplificar procedimientos y brindar seguridad en el intercambio de información.

## <span id="page-2-1"></span>**Objetivos:**

- Conocer la solución tecnológica de Firma Digital
- Adquirir competencias para:
	- o Realizar las configuraciones necesarias para utilizar Firma Digital
	- o Utilizar Firma Digital en el Sistema de Gestión Electrónica; en Software de escritorio como : Abobe Acrobat Reader, XolidoSign, Clientes de Correo Electrónico Microsoft Outlook y Mozilla Thunderbird

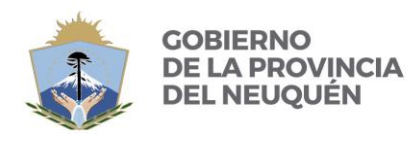

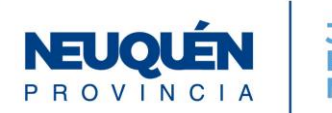

## <span id="page-3-0"></span>**Temario:**

## <span id="page-3-1"></span>**Módulo 1: Conceptos Generales**

#### **1.1Firma Digital en Argentina**

- 1.1.1 Definiciones
- 1.1.2 Propiedades
- 1.1.3 Validez de la Firma Digital
- 1.1.4 Restricciones a la utilización de la Firma Digital
- 1.1.5 Qué NO es Firma Digital Ejemplos
- 1.1.6 Firma Digital VS Firma Electrónica
- 1.1.7 Autoridades de Registro en la Provincia del Neuquén
- 1.1.8 Ejemplo de Soporte de Firma Digital
- 1.1.9 Procedimiento para Solicitar la Firma Digital

#### 1.2 **Marco Legal de la Firma Digital**

- 1.2.1 Ley N° 25.506 de Firma Digital
- 1.2.2 Ley Provincial N° 2.578 , Decreto N° 444/11 (Reglamentación Ley N°
- 1.2.3 Decreto N° 444/11 (Reglamentación Ley N° 2.578)
- 1.2.4 Ley Provincial N° 3002 Expediente Digital
- 1.2.5 Otras Normas y Procedimientos

## <span id="page-3-2"></span>**Módulo 2: Firma Digital en GDE(Sistema de Gestión Documental Electrónica)**

- 2.1 **Instalación de Complemento para firma con Token en GDE**
- 2.2 Firmar con Certificado en GDE
- 2.3 Firmar con Token en DE

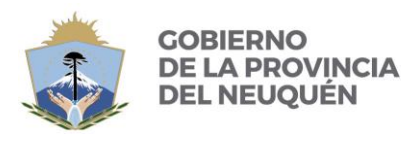

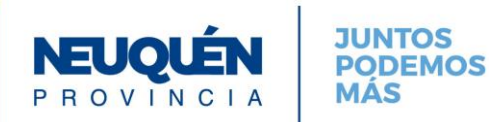

## <span id="page-4-0"></span>**Módulo 3: Firma digital por Hardware (Token) y Firma Digital Remota**

#### **3.1 Instalar Cadena de Confianza -Certificados Nación**

Para verificar archivos firmados digitalmente desde cualquier Software: Adobe Acrobat, XólidoSign, GDE, Firmador de Nación para Firma Remota.

#### **3.2 Firma Digital por Hardware : Token**

#### **3.2.1 Instalar Drivers del Token**

#### **3.2.2 Firma Digital con Adobe Acrobat Reader**

- 3.2.2.1 Instalación de **Adobe Acrobat Reader**
- 3.2.2.2 Configuración de Aspecto de Firma Digital en Acrobat
- 3.2.2.3 Firmar de Documentos con **Adobe Acrobat Reader**
- 3.2.2.4 Verificar archivo firmado digitalmente

### **3.2.3:Firma Digital con XolidoSign**

- 3.2.3.1 Instalar **XolidoSign**
- 3. 2.3.2 Configurar **XolidoSign**
- 3. 2.3.3 Firmar documentos con **XolidoSign**
- 3. 2.3.4 Verificar archivo firmado digitalmente

#### **3.3 Firma Digital Remota**

3.1 Firmar de Documentos con el Firmador de Nación : https://firmar.gob.ar/firmador/#/

3.2 Verificar Documentos firmados digitalmente en el Firmador de Nación: https://firmar.gob.ar/firmador/#/

## <span id="page-4-1"></span>**Módulo 4: Firma Digital en Clientes de Correo Electrónico**

- 4.1 Configurar **Microsoft Outlook** para firmar digitalmente correos electrónicos
- 4.2 Firmar correos electrónicos en **Microsoft Outlook**
- 4.3 Configurar **Mozilla Thunderbird** para firmar digitalmente
- 4.4 Firmar correos electrónicos en **Mozilla Thunderbird**

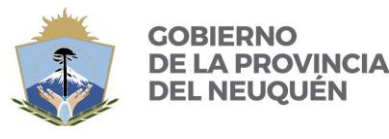

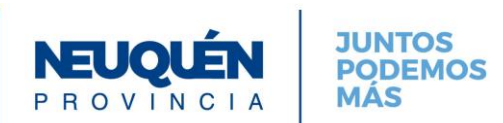

<span id="page-5-0"></span>**Modalidad: Online – Con Tutora (Ing. Florencia Garcia Rambeaud) Curso online con acceso las 24 hs. desde cualquier lugar de la Provincia Link Plataforma: https://smgpcapacitacion.neuquen.gov.ar/**

**NEUQUÉN** 

<span id="page-5-1"></span>**Duración: desde el 19/09/2022 al 30/09/2022.**

<span id="page-5-2"></span>**Fecha de Inicio: Lunes 19 de Septiembre de 2022.**

<span id="page-5-3"></span>**Dirigido a: Agentes de la Provincia del Neuquén(de los tres poderes), Municipios.**

<span id="page-5-4"></span>**Metodología de Evaluación:** Completar **Autoevaluación** que deben realizar los Alumnos al final del Curso, participación en los Foros, realización de actividades, etc.

<span id="page-5-5"></span>**Certificados:** se otorgarán certificados a los agentes que obtengan una calificación mayor o igual a 70 puntos.